## **Автозаполнение групп (создание локальной группы в курсе) и ее синхронизация с глобальной группой**

На учебном портале все академические группы сформированы в глобальные группы. Часто у преподавателей и организаторов обучения возникает необходимость поделить эти группы на более мелкие «локальные группы» для удобства работы с ними внутри учебного курса (возможность использовать фильтрацию по группе/подгруппе).

Для этого существует функция **«Автозаполнение групп».** Эту функцию могут использовать как преподаватели, так и организаторы по обучению при создании курса.

Например, мы видим, что у преподавателя на курс «Информационнокоммуникационные технологии в образовании**»** назначено две глобальные группы: МИ-1801 и МИ-1802, но при этом во вкладке «Участники**»** студенты представлены общим списком, без деления на локальные группы**.** 

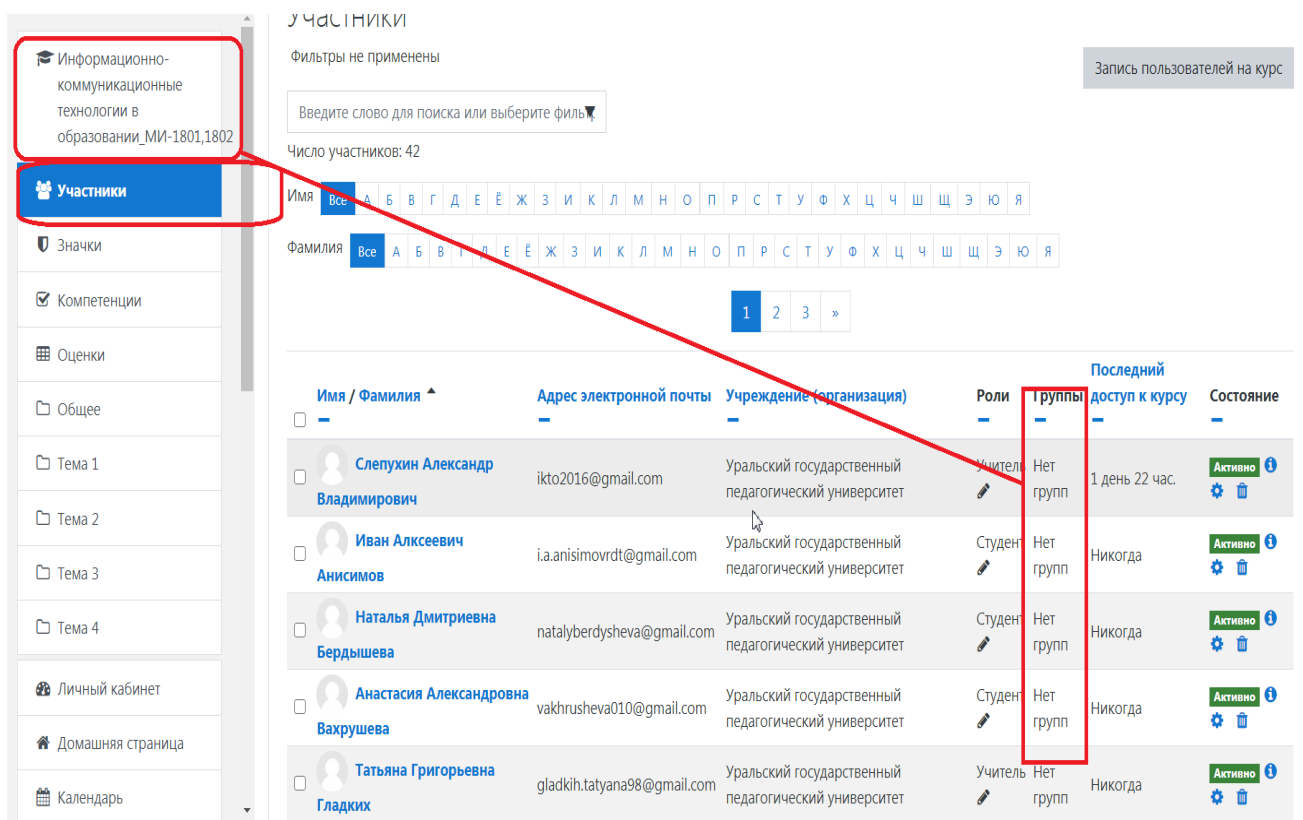

Создадим локальные группы в курсе, для того, чтобы преподаватель смог отфильтровать своих студентов по необходимым группам/подгруппам.

Шаг 1.

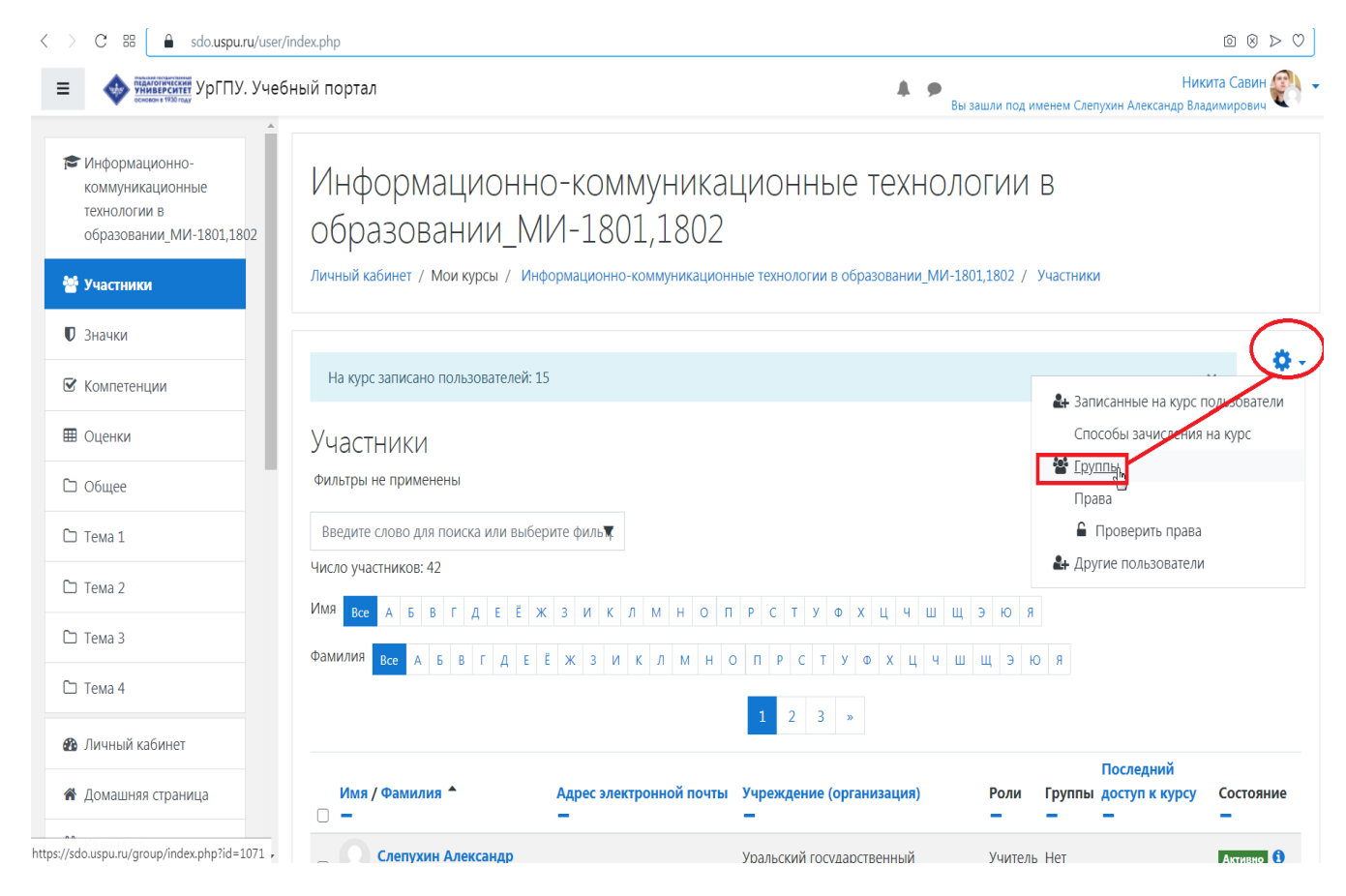

Шаг 2.

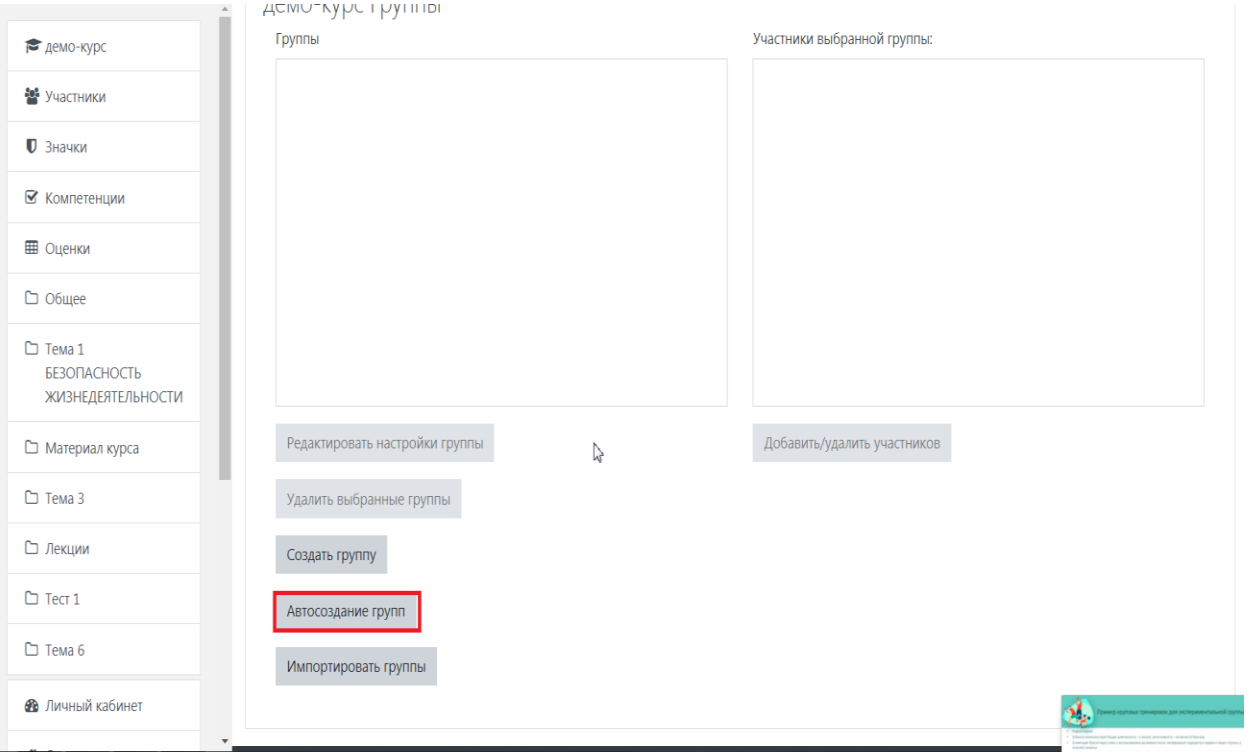

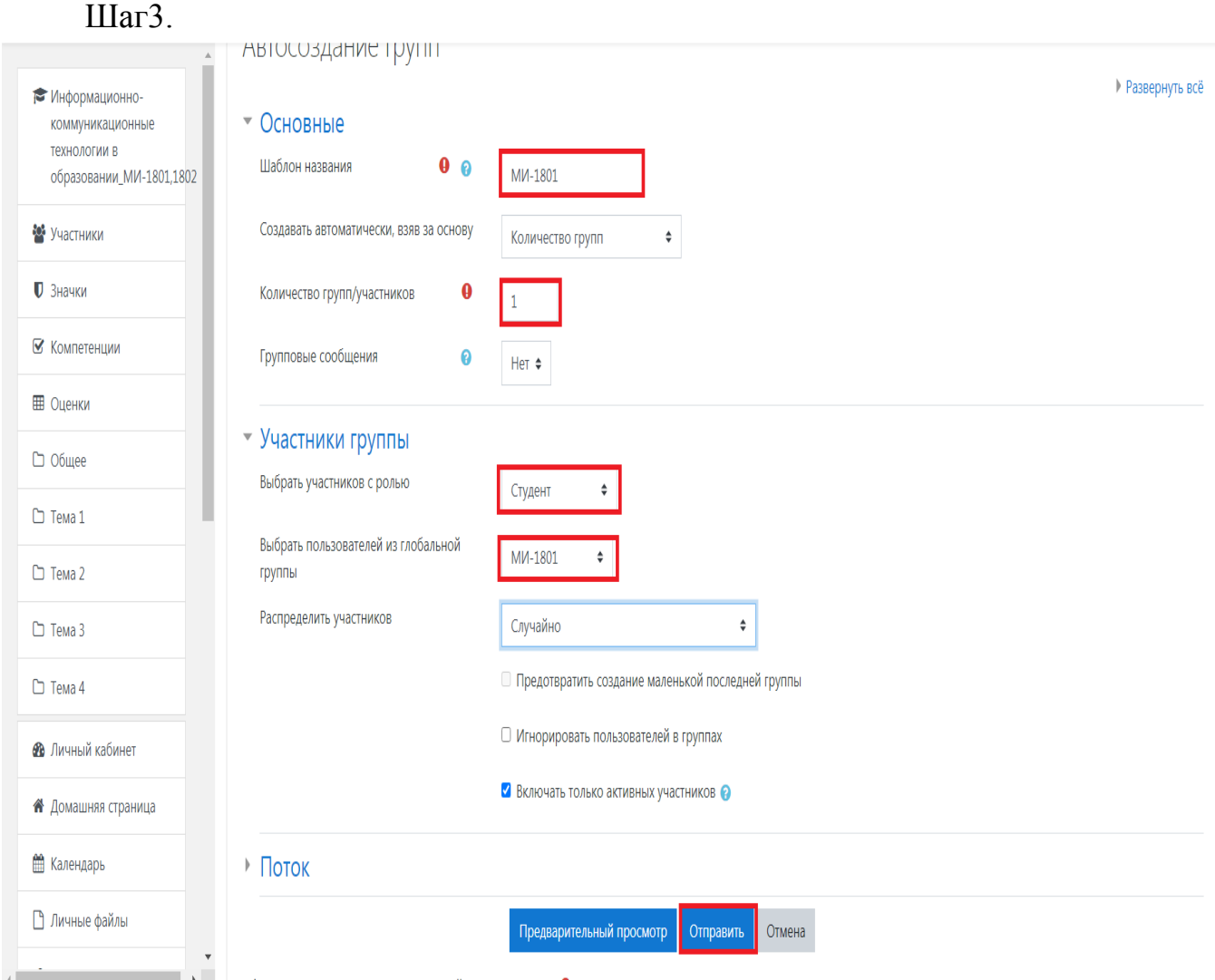

После проделанных манипуляций в курсе появляются две локальные группы: МИ-1801 и МИ-1802, которые можно отфильровать по названию.

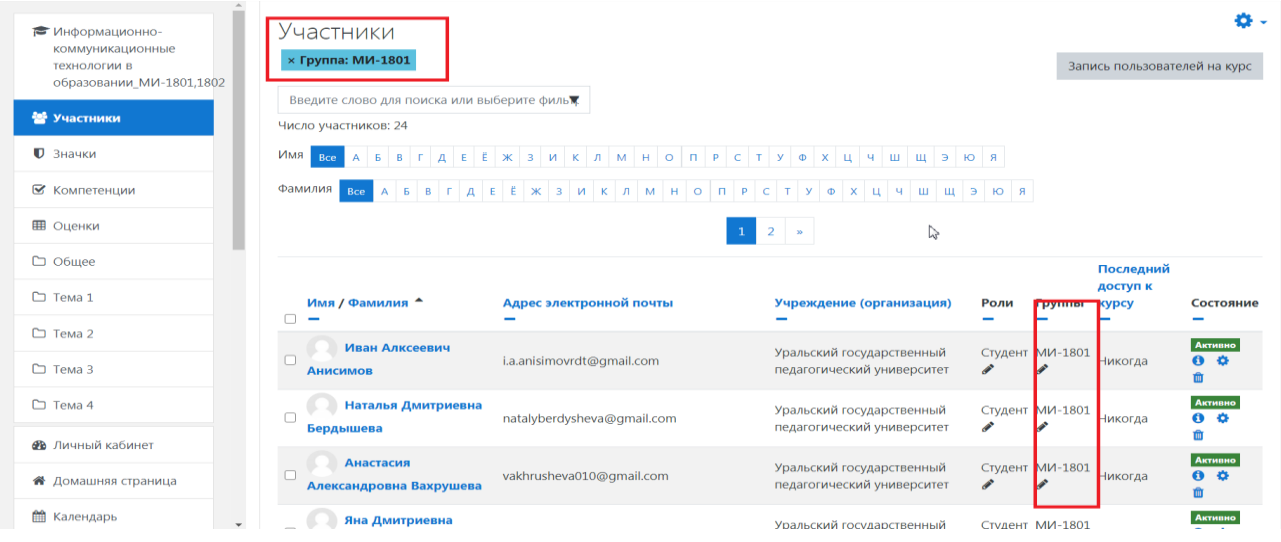

## **Способ зачисления обучающихся на курс. Синхронизация локальной группы с глобальной**

Функция синхронизации локальной группы с глобальной помогает автоматизировать процесс зачисления студентов на курсы, которые, например, вновь появились в определенной глобальной группе после зачисления или перевода с одного направления на другое. Иными словами, вновь добавленному в глобальную группу студенту будут назначены учебные курсы, которые есть у данной группы (при выполнении условии, что все имеющиеся на учебном портале курсы конкретной академической группы синхронизированы с глобальной группой).

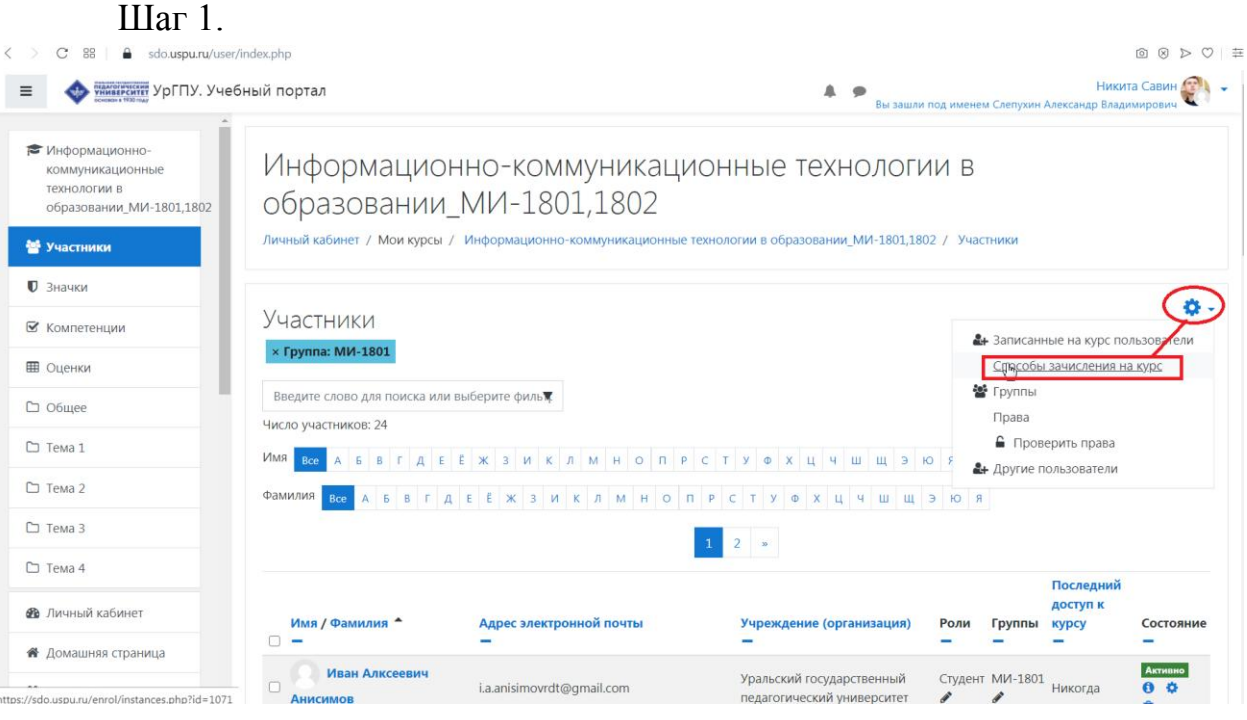

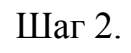

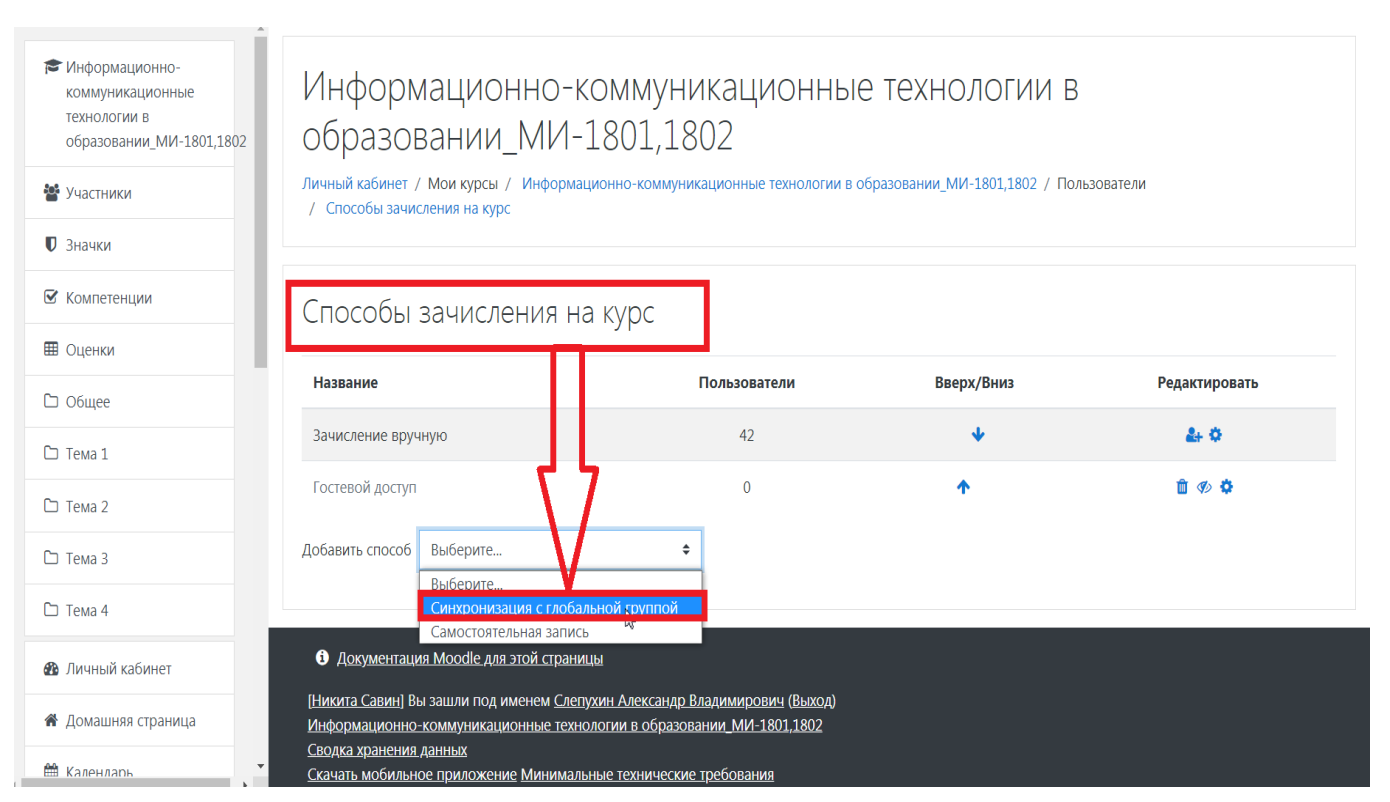

## Шаг.

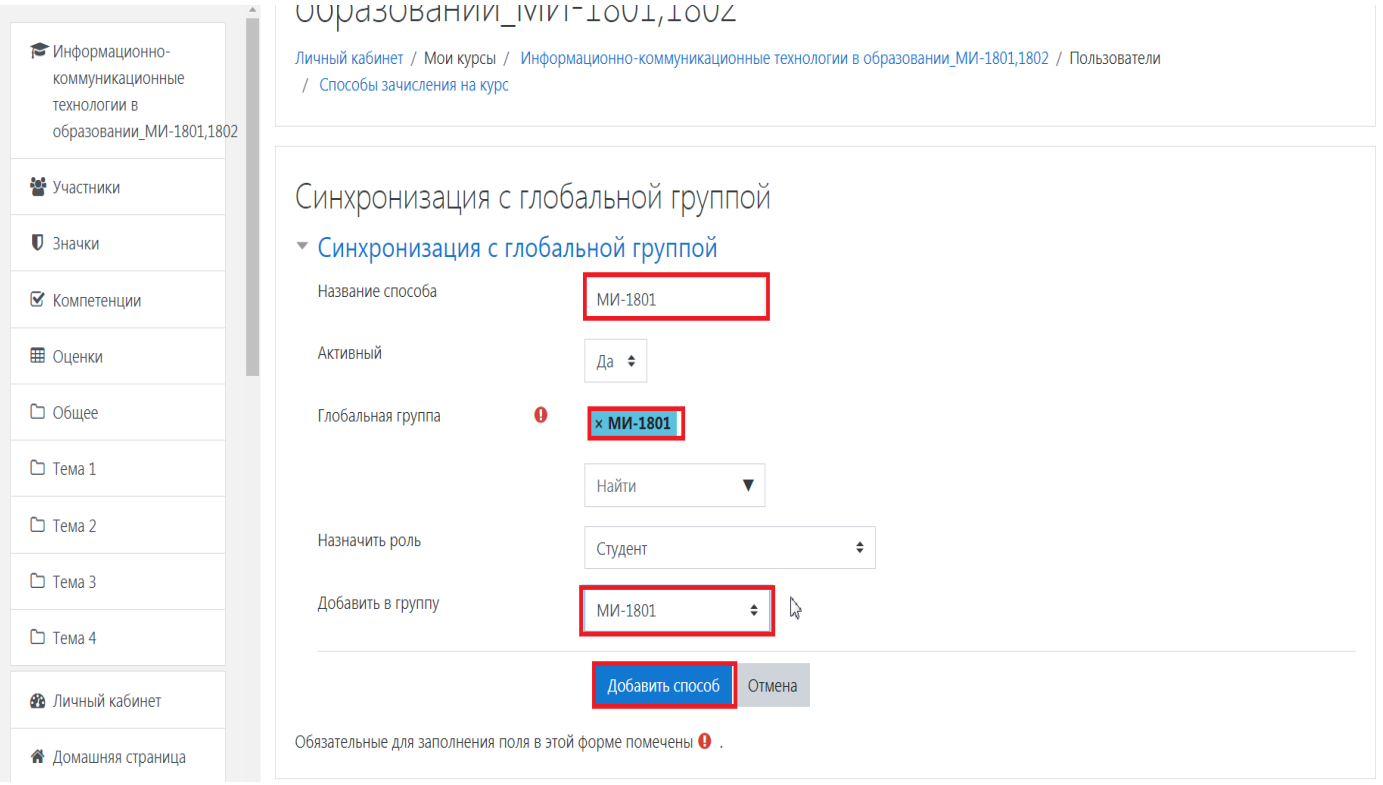